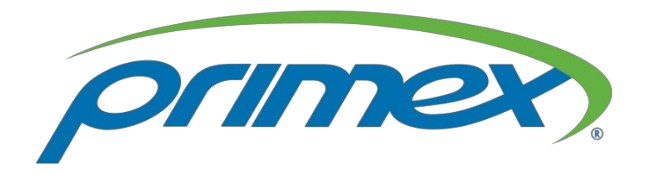

# **Vendor Contacts and Ordering Instructions**

To assure PEPPM bid protection, all PEPPM orders must be faxed to PEPPM at **800- 636-3779**, emailed to **[orders@peppm.org](mailto:orders@peppm.org)** or placed online through Epylon eCommerce. In the body of the purchase order, please include the following language: "As per PEPPM".

### **Product Line: Primex**

## **Contact Information:**

Primex Wireless, Inc. DBA Primex Inc. 965 Wells St., Lake Geneva, WI. 53147 Sales Contact: Ashley Bachman National Account Manager (262)729-4858, Fax: (262) 248-0061

### **Placing an Order via Fax or Email:**

- 1. Locate product and prices on PEPPM.org or through a sales representative.
- 2. Our posted PEPPM prices are for a quantity of 1. Email Sales: [info@primexinc.com](mailto:info@primexinc.com)
- 3. Address the orders to:

PRIMEX WIRELESS, INC DBA PRIMEX INC 965 WELLS STREET LAKE GENEVA, WI. 53147

#### **Or if using resellers:**

Select one of the authorized resellers listed below and address the orders to: Selected Reseller Name Reseller Address

- 4. All quotes and purchase orders should state "As per PEPPM."
- 5. Fax the completed order to **800-636-3779** or email to **[orders@peppm.org](mailto:orders@peppm.org)**.
	- a. Your order will be reviewed and edited by PEPPM Staff.
	- b. You will be contacted to make any necessary corrections.
	- c. Your order will be issued to the vendor within 24 hours during the business week after all (if any) corrections are made.
	- d. Your order will be archived for audit support.
- 6. Standard shipping is included on all orders over \$500.00.

## **Placing an order Online:**

Before placing an online order, make sure that your Ship-to Address has been entered by the individual in your organization that manages your Epylon information. Click on My Profile\_My Ship-to Addresses to view the addresses available on your account. If it is not listed, you must add it before creating the PO form. Ship-to Addresses are added under Accounts\_Ship-to Addresses.

- 1. Login to Epylon at [www.epylon.com.](http://www.epylon.com/)
- 2. Click on the Contracts tab.
	- a. Choose between a "line item" or "contracts" search.
	- b. Select **Primex Wireless DBA Primex Inc.** from the Vendor (Awardee) list.
	- c. Click "Search."
- 3. Add selected line items to a List.
- 4. Assign a reseller to the item by checking the box next to the item and clicking the "Assign Distributor" button.
- 5. To request a volume price break, add items to a Spot Price Check form along with your desired quantity and a Response Due Date. The vendor will be notified of your request via email. Once they respond, you'll be notified and can view the response on Epylon. (After viewing a winning response, continue with the instructions that follow.)
- 6. Add selected items to a Purchase Order form.
- 7. Click "Submit" after entering a valid PO number and shipping address.
	- a. The PEPPM contract will automatically be referenced in your PO.
	- b. You will retain a copy of the sent purchase order in your Epylon account. A Printable Version is also available.
	- c. The order will immediately be viewable by the vendor.
	- d. Your order will be archived for audit support.
- 8. Standard shipping is included on all orders over \$500.00.

For any assistance using Epylon, contact [service@epylon.com](mailto:service@epylon.com) or call 888-211-7438.

## **Reseller Listing**

Orders may not be sent directly to these resellers. All orders must be placed through the PEPPM fax number (800-636-3779), email address ([orders@peppm.org](mailto:orders@peppm.org)) or Epylon eCommerce ([www.epylon.com](http://www.epylon.com/)) to assure PEPPM bid protection.

Select one of the authorized resellers/dealers listed below and address the orders to: Selected Reseller Name Reseller Address

### **Resellers:**

#### **Guyette Communications**

90 Narrows Rd. Plymouth, PA 18651 Phone: (570)779-5355 [http://www.guyettec.com](http://www.guyettec.com/)

#### **New York (excluding NYC)**

Presentation Concepts Corporation, Inc. 6517 Basile Rowe East Syracuse, NY 13057 Phone: (315)437-1314 | (888)262-7596 Fax: (315) 437-0110 [www.pccav.com](http://www.pccav.com/)

#### **Connecticut and New York (Duchess, Putnam, Westchester, Orange, Rockland Counties, NYC and Long Island)**

Open Systems 258 Route 117 By-Pass Road Bedford Hills, NY 10507 Phone: (914) 241-0057 Fax: (914) 241-0058 [www.osmetro.com](http://www.osmetro.com/)

#### **Southeastern Virginia**

**OPTECH** 336 McLaws Circle Williamsburg, VA 23185 Phone: (757) 253-8800 Fax: (757) 253-8632 [www.optech.com](http://www.optech.com/)